## **EVALUATION LANGUE VIVANTE**

Voici un pas à pas afin de réaliser le téléchargement de l'évaluation de langue vivante et à la saisie des résultats.

 **1. 1ère étape, dans base élève : télécharger la liste des cm2**

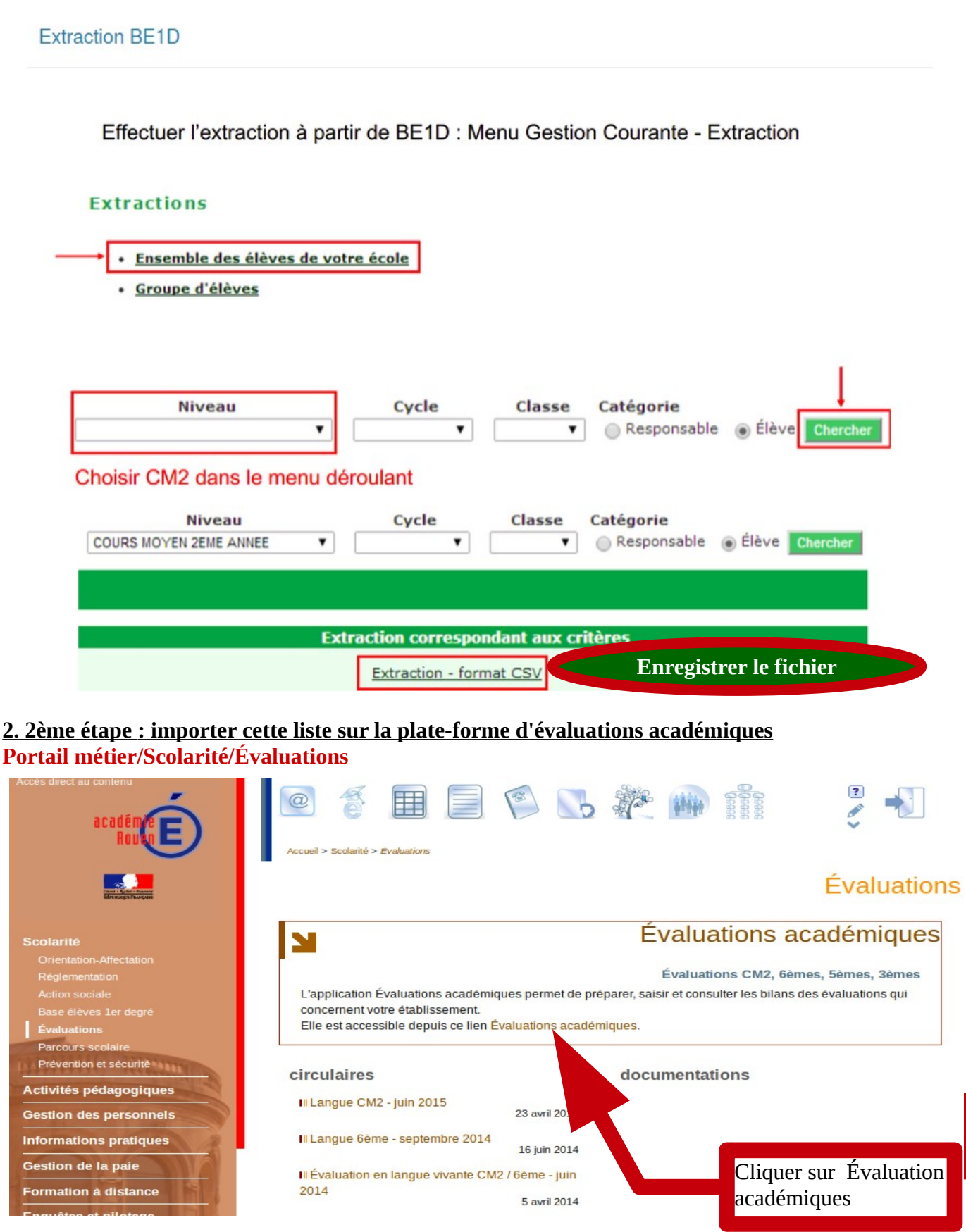

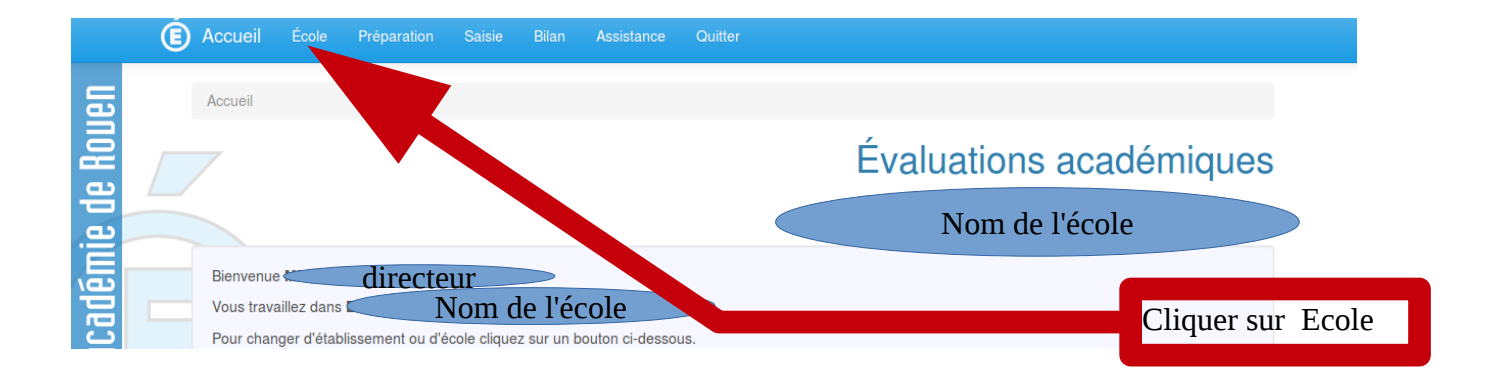

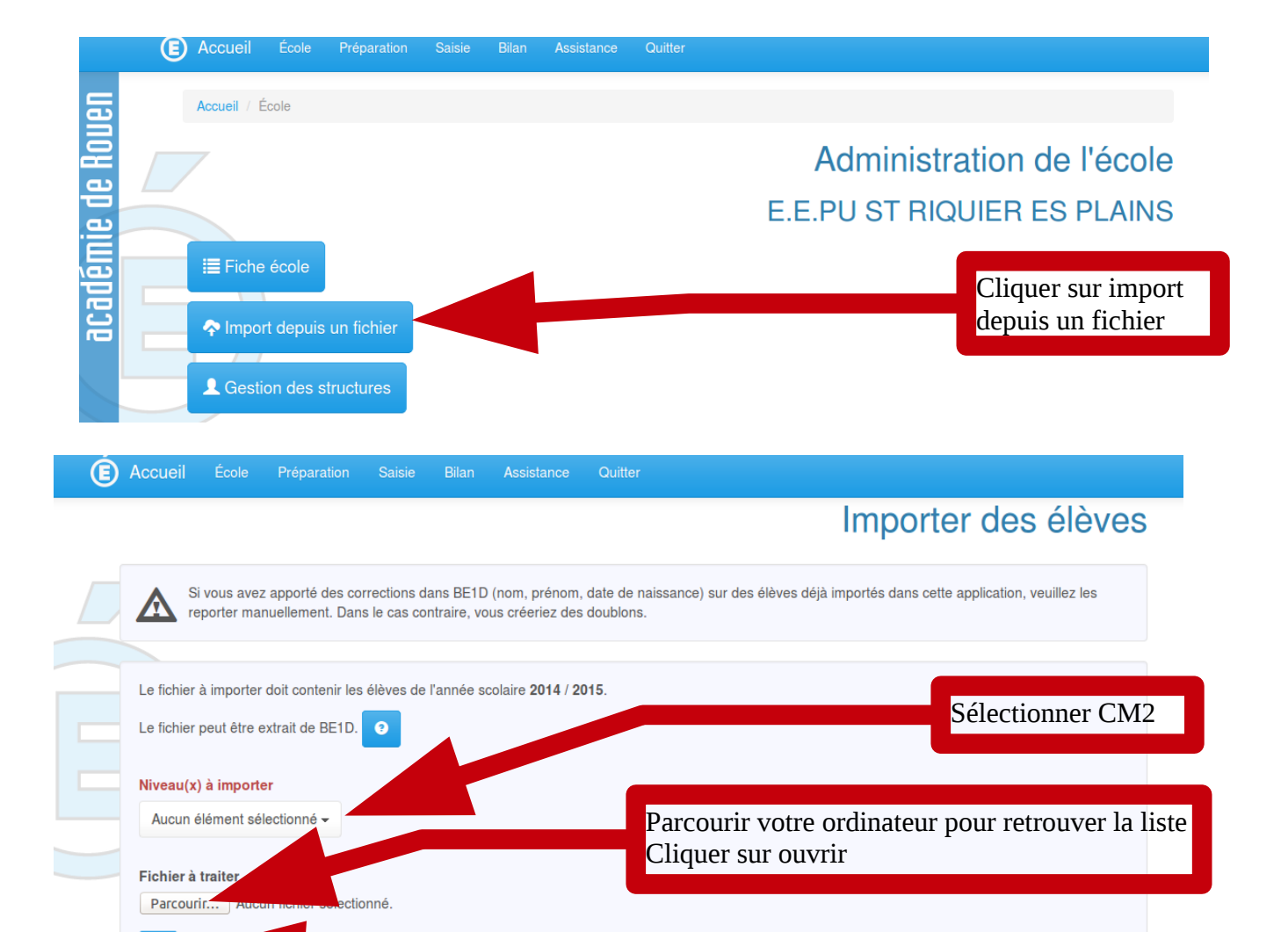

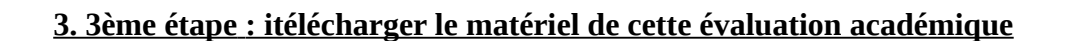

 $\mathbf{c}$ 

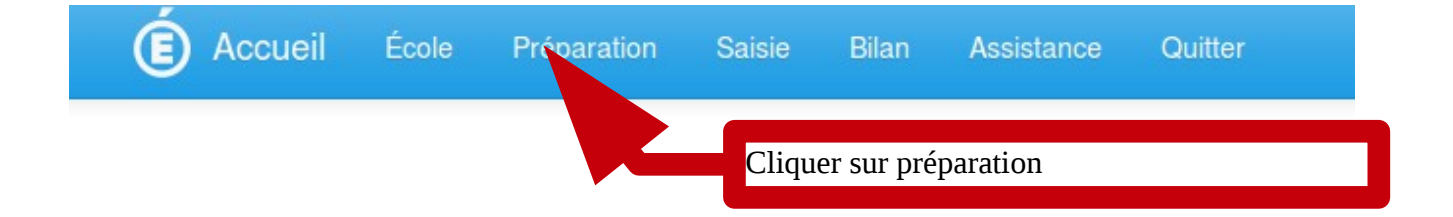

Valider

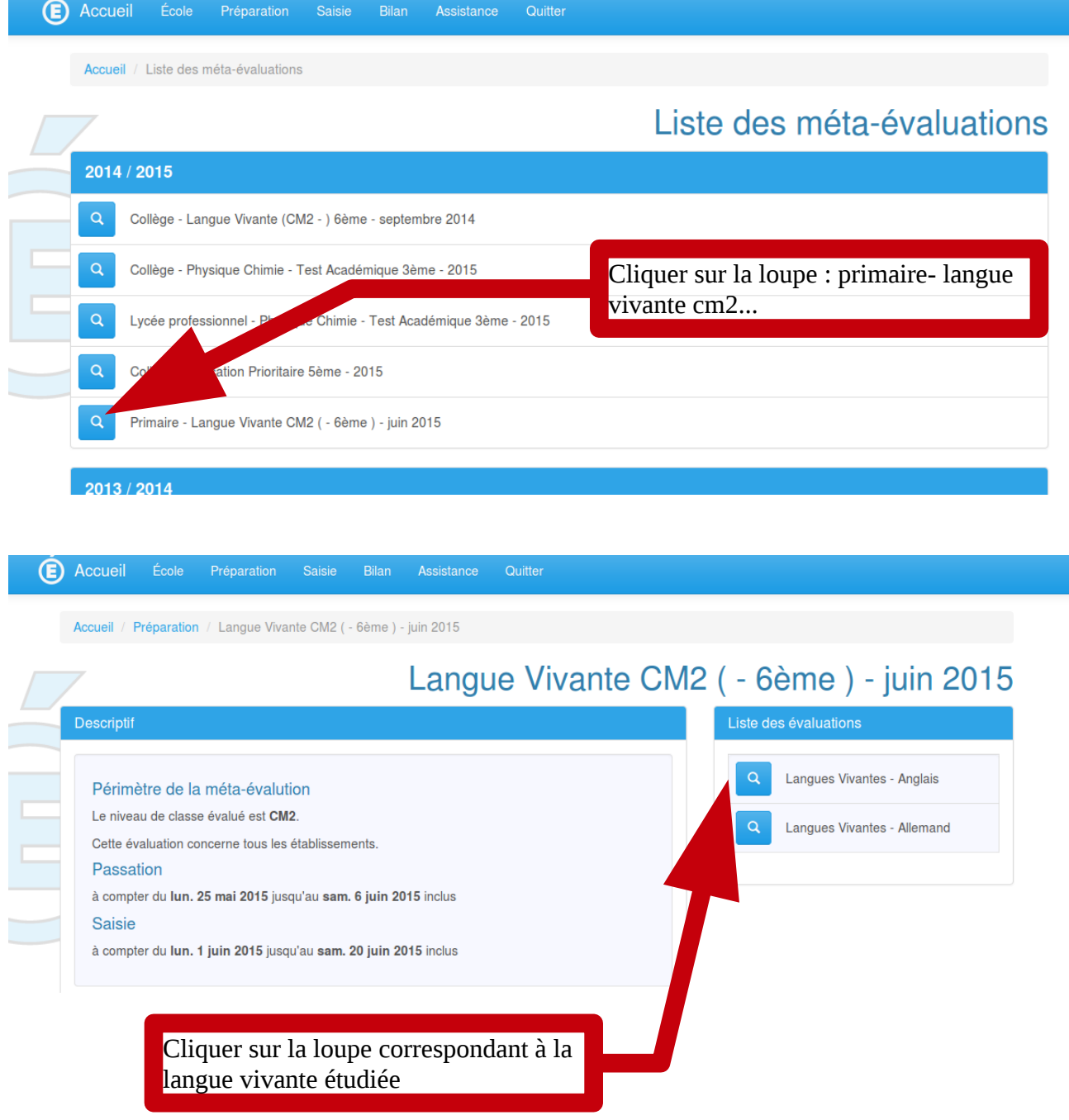

Télécharger le matériel en as de la page.

**4. 4ème étape, procéder à la correction et à la saisie**  L'outil de saisie ne sera disponible *qu'à partir du 1<sup>er</sup> juin.* 

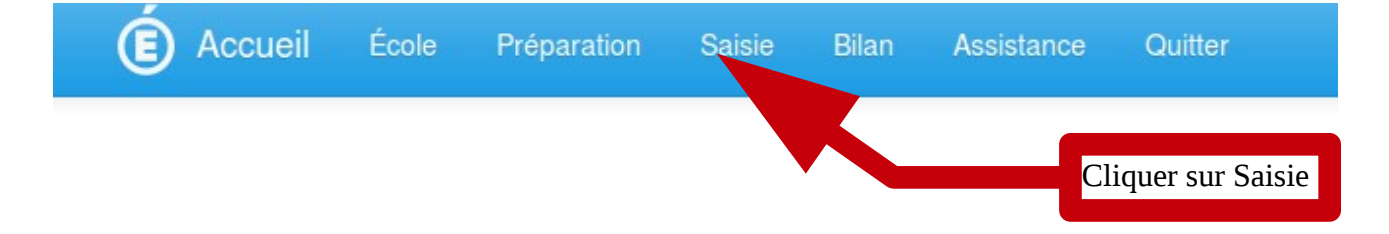